# UNIVERSIDAD NACIONAL AUTÓNOMA DE MÉXICO FACULTAD DE ESTUDIOS SUPERIORES ARAGÓN

# **INGENIERÍA EN COMPUTACIÓN**

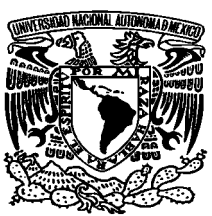

SISTEMA PARA EL CONTROL Y ADMINISTRACIÓN DE LOS

PRESTADORES DE SERVICIO SOCIAL EN LA DELEGACION GUSTAVO A.

MADERO

# **DESARROLLO DE CASO PRÁCTICO PARA OBTENER EL TÍTULO DE**

# **INGENIERO EN COMPUTACIÓN**

**PRESENTA** 

Rangel Vilchis Jonathan

**NO. DE CUENTA: 30014734-4** 

**ASESORA** 

Silvia Vega Muytoy

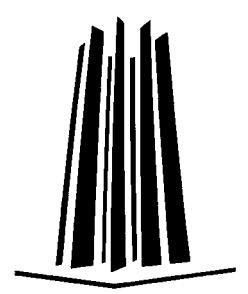

 **FECHA: 14 de octubre de 2008** 

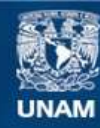

Universidad Nacional Autónoma de México

**UNAM – Dirección General de Bibliotecas Tesis Digitales Restricciones de uso**

#### **DERECHOS RESERVADOS © PROHIBIDA SU REPRODUCCIÓN TOTAL O PARCIAL**

Todo el material contenido en esta tesis esta protegido por la Ley Federal del Derecho de Autor (LFDA) de los Estados Unidos Mexicanos (México).

**Biblioteca Central** 

Dirección General de Bibliotecas de la UNAM

El uso de imágenes, fragmentos de videos, y demás material que sea objeto de protección de los derechos de autor, será exclusivamente para fines educativos e informativos y deberá citar la fuente donde la obtuvo mencionando el autor o autores. Cualquier uso distinto como el lucro, reproducción, edición o modificación, será perseguido y sancionado por el respectivo titular de los Derechos de Autor.

#### **AGRADECIMIENTOS**

Desde estas páginas quisiera expresar mi mayor agradecimiento a todas aquellas personas que de alguna manera han hecho posible que este Trabajo para mi Titulación se lleve a cabo.

A mis padres quienes me infundieron la ética y el rigor que guían mi transitar por la vida, por todo su apoyo que me han brindado toda mi vida, por estar conmigo en los momentos tristes y de alegría.

A mis hermanos por confiar en mí, por escucharme y alentarme.

A Silvia Vega Muytoy, agradezco que aceptara corregir y dirigir el presente trabajo. Su apoyo, atención y consejo han sido permanentes durante todo el proceso en este Trabajo, sin su dirección el desarrollo de este trabajo no hubiera sido posible.

A Lic. Ma. Elena Pelayo Maldonado, Margarita, y a todos los empleados del departamento de Servicio Social en la delegación Gustavo A. Madero, ya que su disposición y ayuda incondicional fueron indispensables para la consecución de resultados.

#### Jonathan Rangel Vilchis

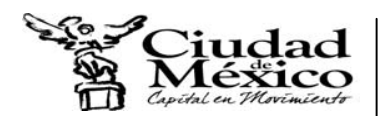

Delegación Gustavo A. Madero<br>Dirección General de Administración<br>Dirección de Recursos Humanos<br>Subdirección de Relaciones Laborales y Capacitación<br>J.U.D. de Capacitación y Desarrollo de Personal

# **INDICE:**

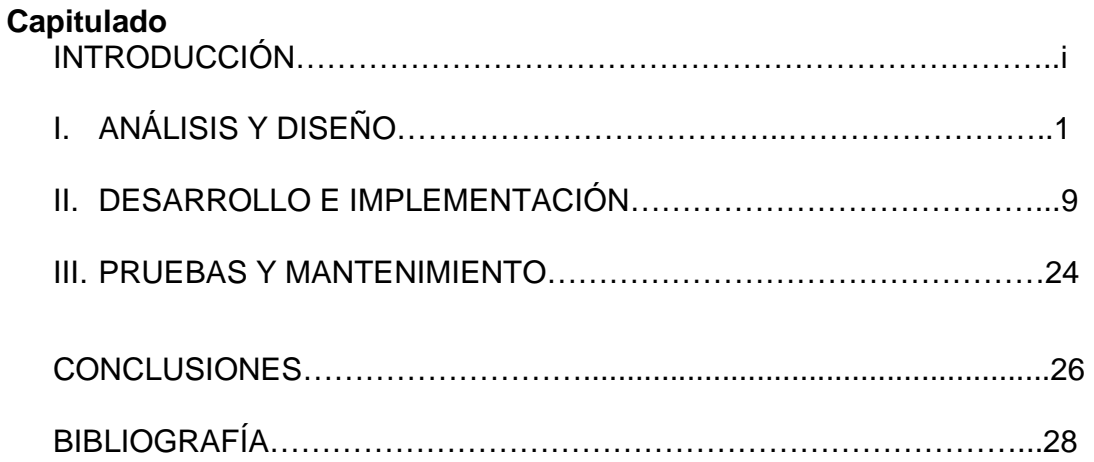

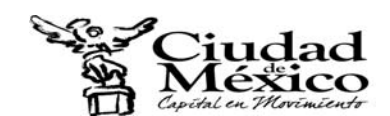

#### **INTRODUCCIÓN:**

La Delegación Gustavo A. Madero ubicada en Gral. Vicente Villada y 5 de Febrero a un costado de la basílica de Guadalupe, aparte de ofrecer los servicios de trámites de pasaporte, alta, baja y cambio de placas, orientación ciudadana, talleres, guardería, cuenta con un departamento de Servicio Social el cual les brinda a los estudiantes de diversas instituciones educativas de bachillerato técnico, nivel medio superior y superior a realizar su servicio social, en algunas de las diferentes instalaciones, tales como, casas de cultura, bibliotecas, direcciones territoriales, CENDI'S, o dentro de la misma delegación.

El proyecto objeto de este trabajo consiste en un sistema de control y administración, el cual tiene las siguientes características:

- crear una base de datos para controlar y almacenar la información de cada uno de los prestadores del servicio social,
- crear una interfaz simple y fácil de manejar,
- ofrecer las consultas que el usuario utilice,
- crear una automatización a la hora de imprimir los oficios que maneja el departamento.

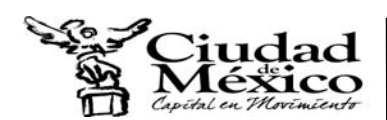

El sistema va a ser creado para agilizar los trámites dentro del departamento, para ser mas rápida la impresión de los oficios y para el personal realizar sus informes de manera mas eficiente, esto beneficiará al personal del departamento para que su trabajo sea mas rápido y mas eficiente, y a los alumnos para que todos los trámites sean mas rápidos.

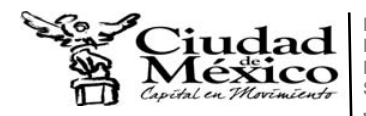

## **I. Análisis y Diseño**

Durante esta etapa se platico con el responsable del departamento para identificar las metas globales, analizar las necesidades y requerimientos del sistema, y otros puntos que puedan ayudar a la identificación y desarrollo del proyecto.

- Objetivos:
	- o Obtener un sistema fácil de manejar
	- o En el mismo sistema realizar las consultas deseadas
	- o Que el sistema trabaje al menos hasta el 2010
	- o Mandar a Imprimir sin necesidad de cerrar el sistema
- I.1. Visión y Alcance

El sistema a desarrollar será para uso del equipo que colabora dentro del departamento de Servicio Social, este sistema pretende agilizar la captura de registros de los prestadores, generar de forma automática los diferentes oficios listos para su impresión, y análisis de la información a base de consultas. Al agilizar todos estos procesos se beneficiará directamente a las personas que laboran en el departamento ya que se les reducirá los tiempos y se beneficiará a la comunidad estudiantil que pretenda realizar su servicio social en dicha dependencia ya que sus oficios se realizaran con mayor rapidez.

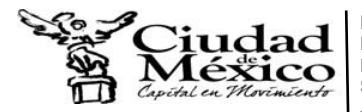

I.2. El Sistema Existente.

Actualmente los procesos para la captura de datos son tediosos, ya que para el registro de un prestador se tiene que pasar por diferentes ventanas las cuales requieren información que ya se había escrito. Como se observa en la Figura I.1 para registrar un prestador se tenía que decidir si éste contaba con beca o no, después pasar por una ventana para dar de alta, otra ventana para darlo de alta en aceptación, otra para asignación y otra para término, en todas estas ventanas se tenía que escribir el nombre del prestador, la escuela de procedencia, carrera, etc.

Para el análisis de la información se tiene que salir del programa principal y abrir otra aplicación para las consultas (Access), esto es igual a la hora de imprimir un oficio (Figura I.2). El sistema no muestra avisos si ya existe un prestador registrado y esto provoca el duplicado de información. No existe documentación alguna del sistema, tampoco el análisis y diseño y por lo tanto aumenta la dificultad en el desarrollo de algún nuevo módulo, lo cual genera que el sistema no presente correctitud<sup>\*</sup>.

l

Correctitud: El glosario estándar de la IEEE de la terminología de Ingeniería de software define correctitud en términos de estar libre de fallas, de satisfacer los requisitos especificados y satisfacer las necesidades y expectativas del usuario.

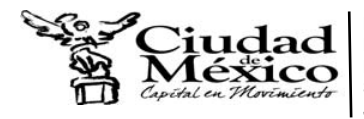

**Delegación Gustavo A. Madero Dirección General de Administración Dirección de Recursos Humanos Subdirección de Relaciones Laborales y Capacitación J.U.D. de Capacitación y Desarrollo de Personal** 

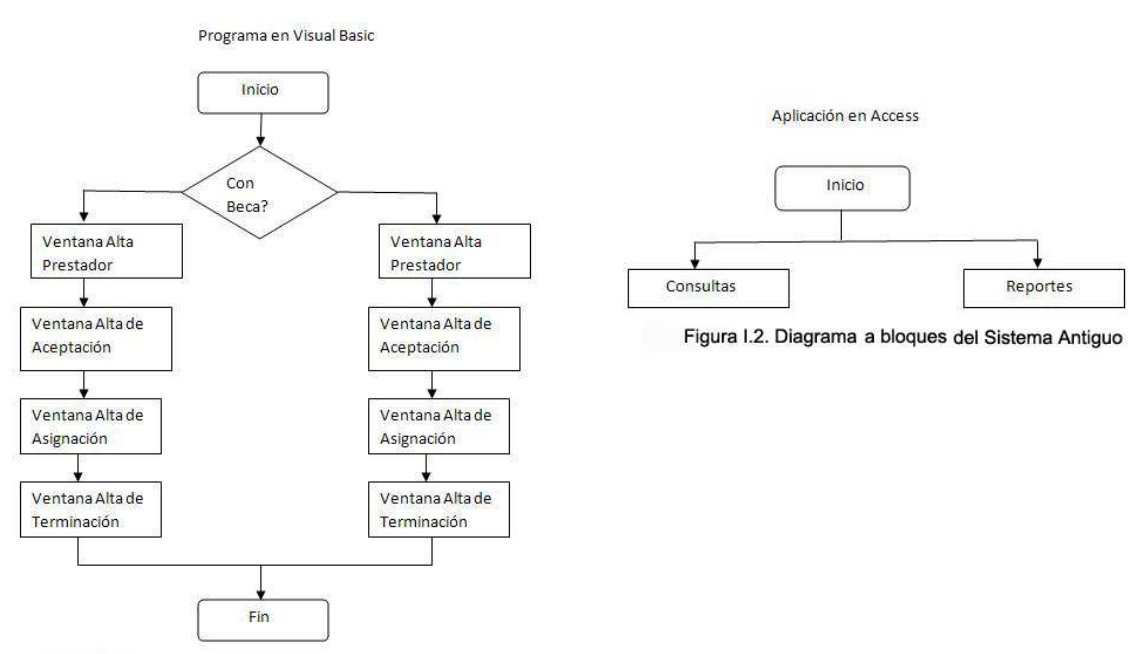

Figura I.1. Diagrama de Flujo del Sistema antiguo.

#### I.3. Obtención de requisitos

El objetivo de esta actividad es obtener los requisitos que permitieran describir las especificaciones detalladas del sistema, se tomó como punto de partida, conocer los procesos y/o actividades que se realizan al interior del departamento de Servicio Social, para comprender completa y exactamente las necesidades de información de los usuarios, y ser la base para el posterior diseño del sistema.

Dada la importancia de la colaboración de los usuarios en la obtención de requisitos, se identificaron los usuarios participantes en el proceso de captura y validación de la información, ya que dicha participación constituye una garantía de que los requisitos identificados son comprendidos e incorporados al sistema y por tanto, de que éste será aceptado.

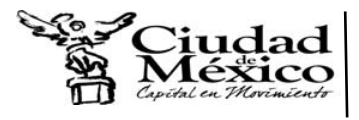

La obtención de requisitos, se adquirieron a través de pláticas y el llenado de una tabla (Tabla I.1) por los usuarios, ya que son ellos los que conocen, son dueños de las actividades y pueden optimizar su desarrollo para el buen servicio del departamento.

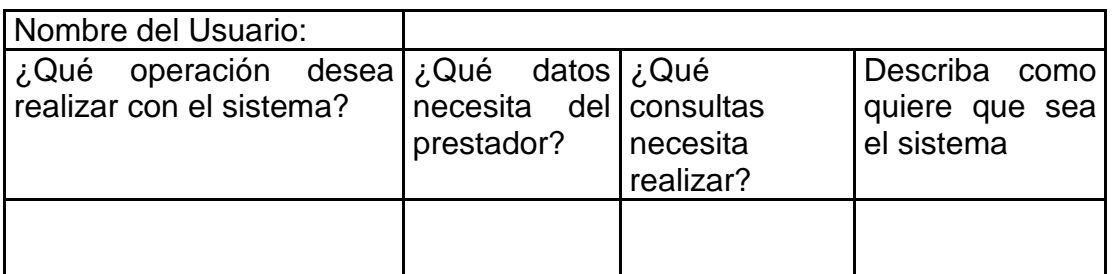

Tabla I.1. Preguntas para la obtención de requisitos

#### I.4. Calendario de desarrollo

El desarrollo debe tomar alrededor de dos meses, por cuestiones de que el sistema debe estar operando en el año actual.

En la Tabla I.2 se muestra todo el seguimiento para la elaboración del sistema, la cual muestra las actividades realizadas por semanas de cada mes.

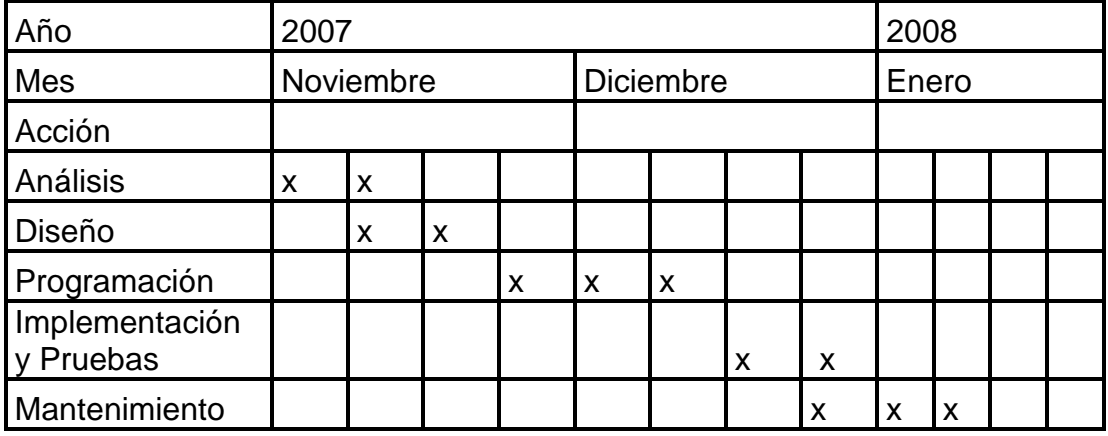

Tabla I.2. Calendario de Actividades para la realización del sistema por semanas.

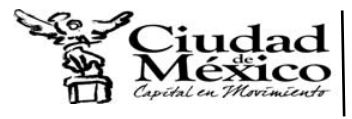

**Delegación Gustavo A. Madero Dirección General de Administración Dirección de Recursos Humanos Subdirección de Relaciones Laborales y Capacitación J.U.D. de Capacitación y Desarrollo de Personal** 

### I.5. Proceso de la Información

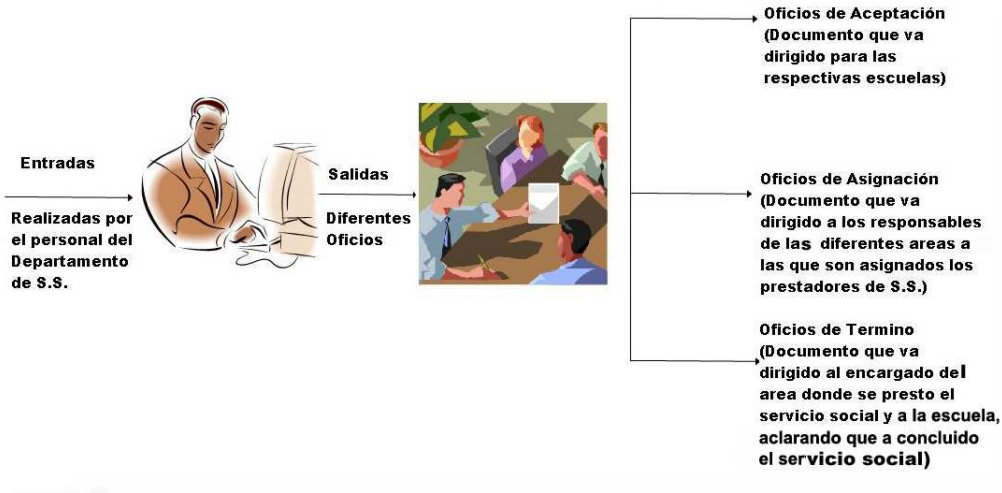

Figura I.3. Como se realiza el proceso de la informacion en el Departamento de S.S.

Como se muestra en la Figura I.3 comienza con la recepción de la documentación:

- o Carta de presentación dirigida al Responsable del Departamento de Servicio Social.
- o Constancia del 70% de créditos cubiertos en original
- o Fotocopia del historial académico reciente
- o Fotocopia del CURP
- o Fotocopia de una identificación con fotografía y firma
- o Fotografía tamaño infantil (blanco y negro o color)

Con la información anterior se crea un expediente del alumno y se realizan las entradas de información al sistema.

Se llena un formato y después se manda a imprimir el oficio correspondiente.

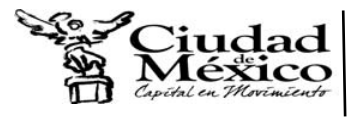

Cada mes se realiza un informe de los prestadores.

En la Figura I.4 se muestra todo el proceso que se debe llevar a cabo.

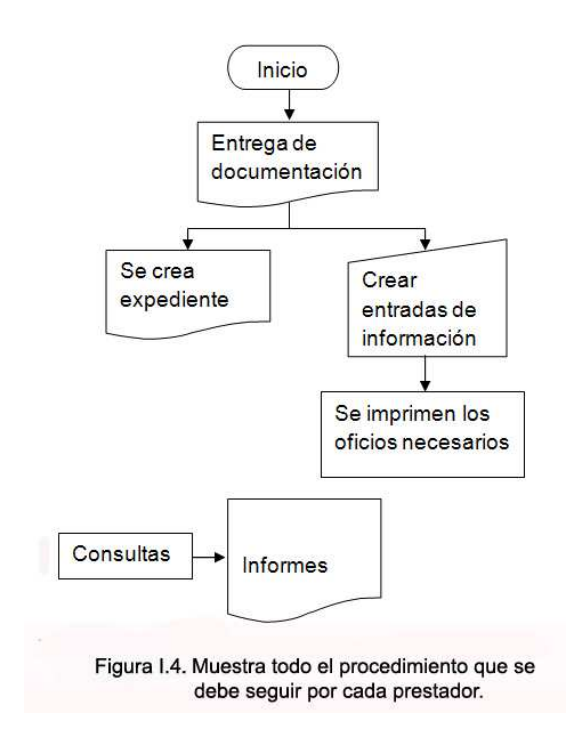

#### I.6. Flujo de la información

Esta etapa ayuda a transformar el modelo de dominio de la información, creado durante el análisis, en las estructuras de datos necesarios para implementar posteriormente el Diccionario de Datos.

- o Diseño de Entradas: En este caso es la colección de todos los datos necesarios para así dar de alta la información del prestador de servicio social. (Figura I.5)
- o Diseño de Salidas: En este caso las salidas se refieren a los resultados e informaciones generadas por el Sistema. Archivos de Oficios. Dependiendo de la consultada realizada son: Aceptación, Asignación, Término. (Figura 1.6)

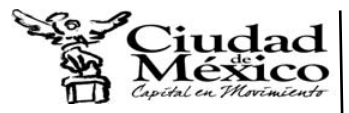

**Delegación Gustavo A. Madero Dirección General de Administración Dirección de Recursos Humanos Subdirección de Relaciones Laborales y Capacitación J.U.D. de Capacitación y Desarrollo de Personal** 

#### Entradas

1. Registro del prestador de servicio social

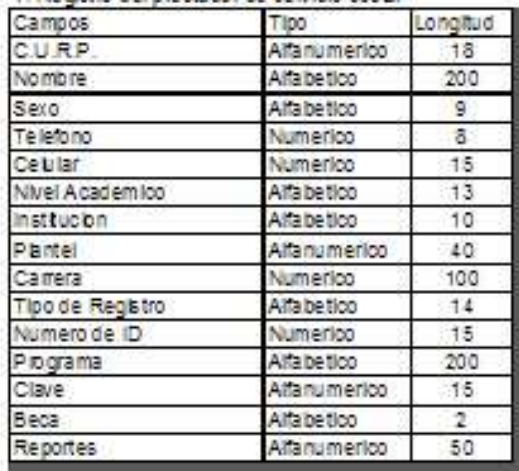

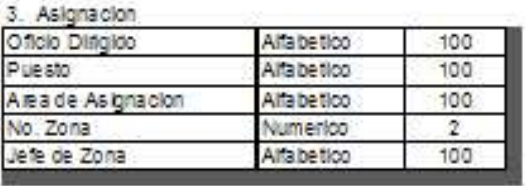

4. Termino

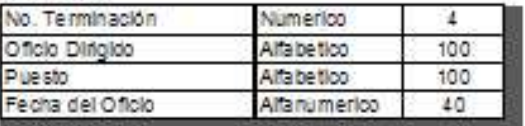

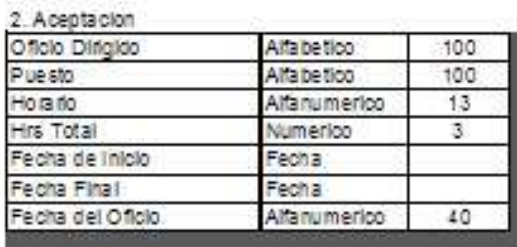

Figura 1.5. Tablas que muestrar todas las entradas al sistema.

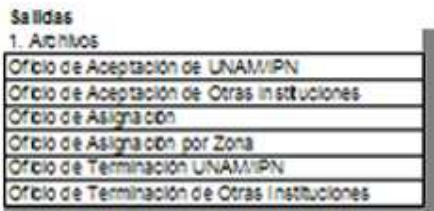

Tabla de Salidas

Figura I.6. Tabla que muestra las salidas del sistema.

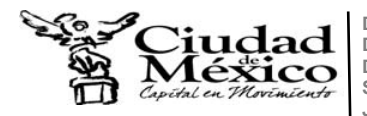

#### I.7. Aspectos técnicos

Para diseñar este sistema se utilizan las siguientes herramientas:

- o MYSQL que sirve para crear la base de datos la cual contendrá una tabla donde se almacene toda la información de los prestadores de servicio social.
- o Visual Basic 6.0 para la programación y conexión a la base de datos, donde se puedan realizar todas las funciones deseadas (registro, consultas e impresión, etc.).

 Las herramientas anteriores fueron elegidas, debido a que ofrecen compatibilidad y estabilidad, el punto más importante es que MYSQL es un software libre (gratis) y Visual Basic 6.0 es una herramienta con la que ya contaba la delegación.

Una vez que se analizó y diseño el entorno del problema a resolver, en el siguiente capítulo se describirá como está constituido el sistema que se va a desarrollar.

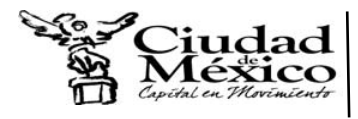

## **II. DESARROLLO E IMPLENTACIÓN**

En este capítulo se describe el desarrollo e implementación del sistema en base a lo obtenido en el capítulo anterior. Empezando con recursos con los que se cuentan, creando la tabla de la base de datos, así como la capacitación para poder usar el sistema.

II.1. Recursos presentes en la Oficina de Servicio Social

La oficina del Servicio Social cuenta con una computadora personal conectada a la intranet de la delegación con las siguientes características:

- o Procesador AMD K62 650 GHz
- o Memoria RAM de 128 MB
- o Disco Duro de 40 GB
- o Windows 2000
- o Visual Basic 6.0
- Software a Utilizar

El software con el cual se trabaja será básicamente Visual Basic en su versión 6.0 y MySQL 5 como manejador para la base de datos, se eligió Visual Basic porque es un recurso con el cual ya cuenta el equipo de la oficina además de que es relativamente fácil de aprender y su conexión a bases de datos es sencilla y confiable, de la misma manera se eligió MySQL como gestor de la base de datos por su facilidad y seguridad tanto para el diseño y administración de la base de dato como de todos los objetos que lo

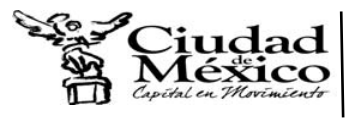

comprenden, además de ser software libre. En la Figura II.1 se muestra el

tipo de arquitectura que se ocupo.

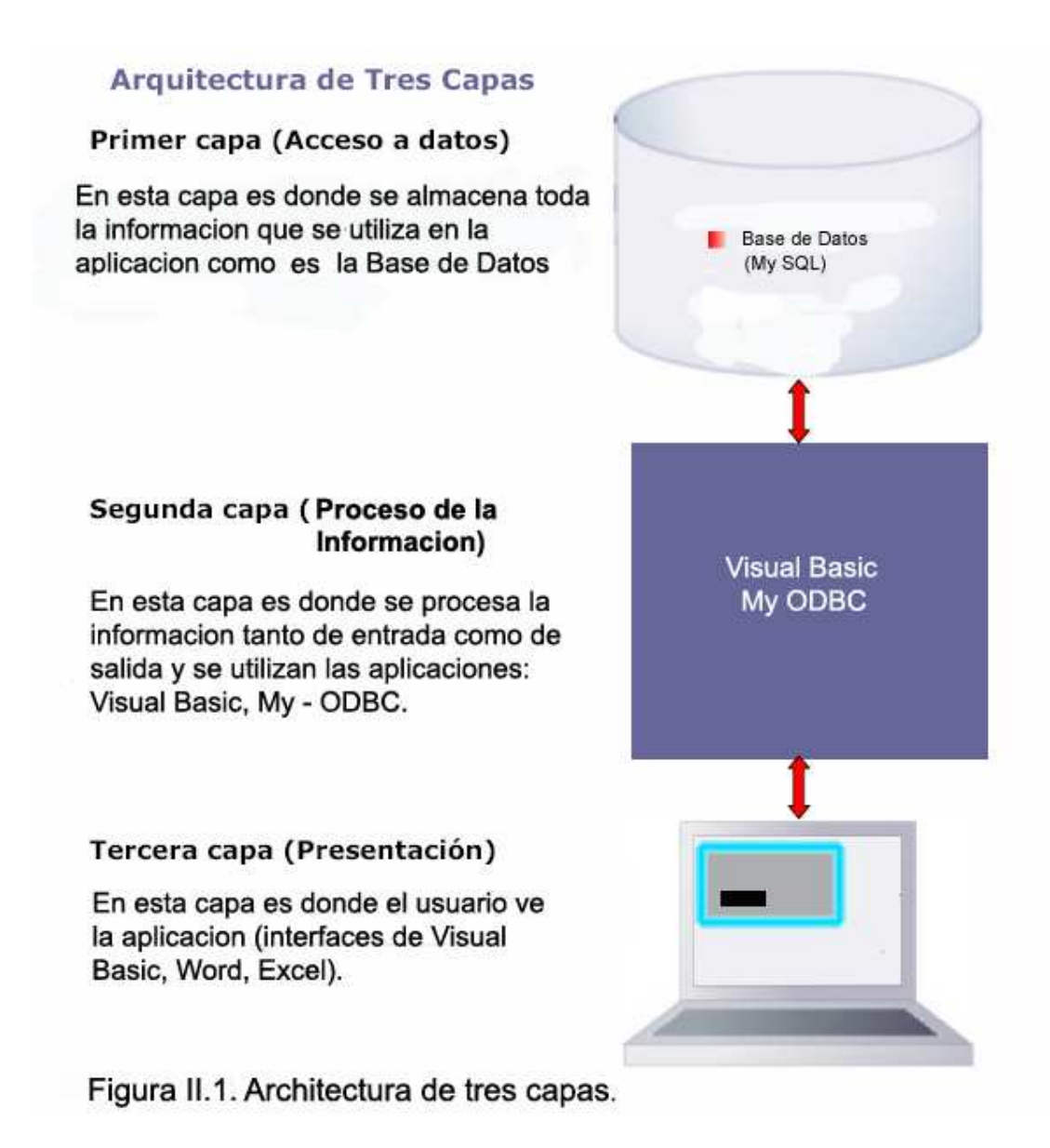

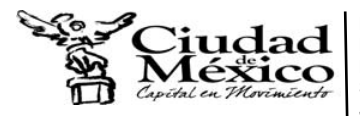

#### II.2. Diccionario de Datos

Después de analizar las entradas y salidas del sistema en el capítulo anterior (Flujo de la Información) se deduce este Diccionario de Datos que se muestra en la Figura II.2.

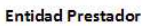

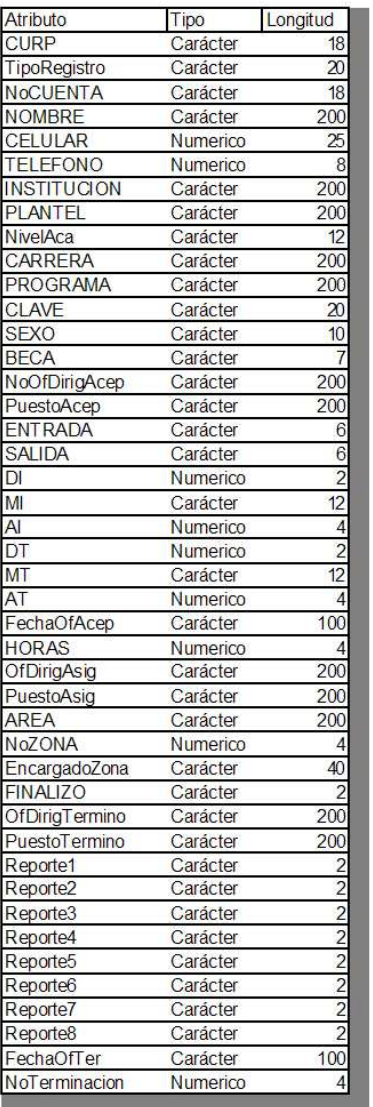

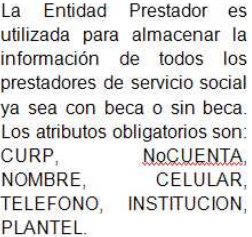

Figura II.2. Diccionario de Datos. archivo que contiene información acerca de los datos que pueden ser almacenados, esto es la estructura de cada fichero, el tipo y formato de cada elemento y varias restricciones sobre los datos.

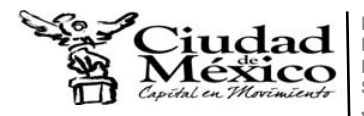

#### II.3. Flujo de información

Se registra la información del prestador en la ventana Altas con los documentos necesarios, se puede imprimir directamente, se guardar el registro del prestador en la base de datos. Una vez guardado el registro, se puede modificar o eliminar de la base de datos. En otra ventana se realizan las consultas hechas a la medida de los operadores. Ver Figura II.3.

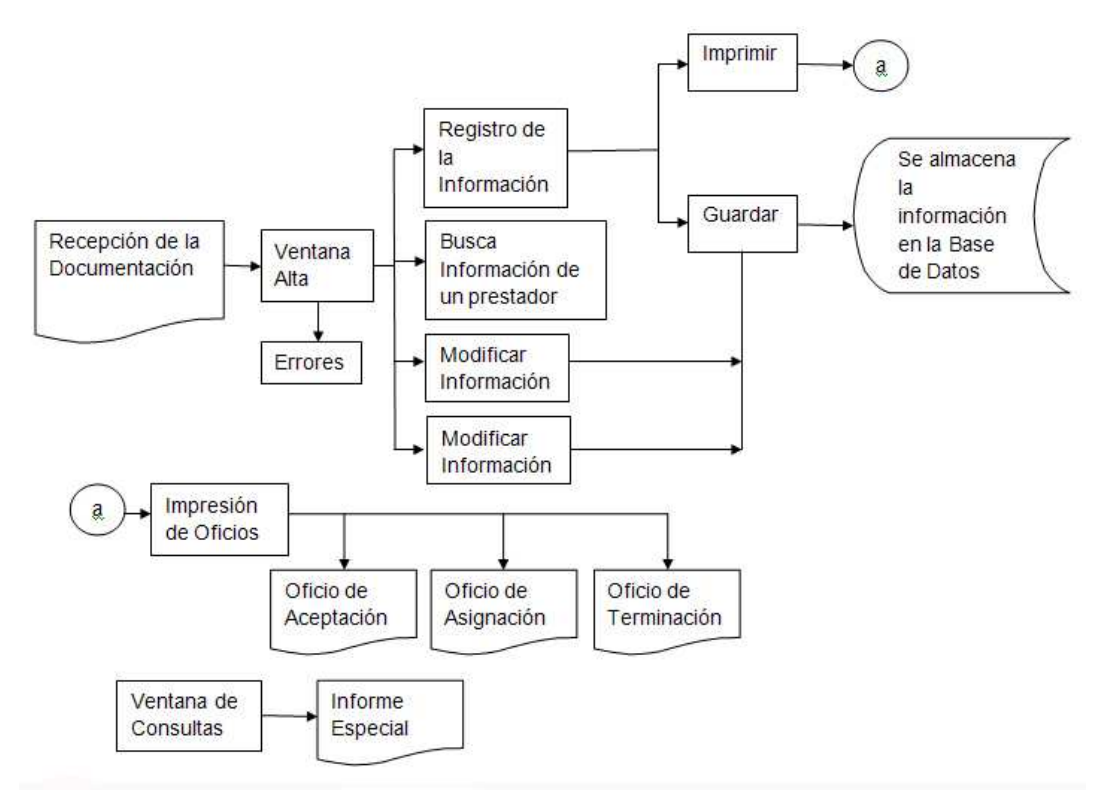

Figura II.3. Diagrama a bloques que muestra todo el proceso que sigue el sistema.

#### II.4. La Implementación

Se requería instalar el gestor de base de datos MySQL 5 ya que este software no lo contaba la oficina, se descargo gratuitamente de la red por ser software libre, se instaló y se crearon dos usuarios, root (el principal) y administrador (sólo con la base de datos a utilizar). Una vez instalada la

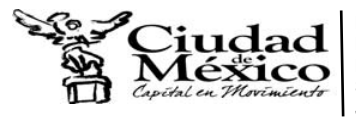

aplicación se creo la base de datos GAM con una tabla llamada Prestador con los campos ya mencionados (Diccionario de Datos).

• Puesta en marcha del sistema

Se instaló el sistema en la máquina de la oficina, se observó que no existía la comunicación entre Visual Basic y MySQL y esto era porque no estaba instalado el controlador que hace este proceso, por lo que se tuvo que descargar de la red de forma gratuita el controlador My-ODBC. Al terminar esta etapa se entregó un manual de usuario a los responsables del sistema, contemplando todo el manejo del mismo.

• Capacitación del usuario

La fase de capacitación fue relativamente rápida ya que la aplicación fue desarrollada de forma que fuera intuitiva para el usuario, además de contar con el manual de usuario impreso, asimismo el personal que hace uso de ella está familiarizada con los procesos por lo cual no fue difícil comenzar a utilizarla.

• Programa

Se le presentará una pantalla para el registro del usuario como se muestra en la Figura II.4 la misma mantiene los siguientes elementos:

1. Usuario, identifíquese aquí el usuario entregado por el administrador para la operación del sistema.

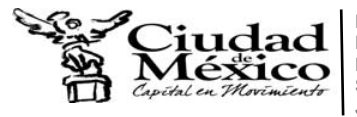

2. Contraseña, identifíquese aquí la contraseña entregada por el administrador para la operación del sistema.

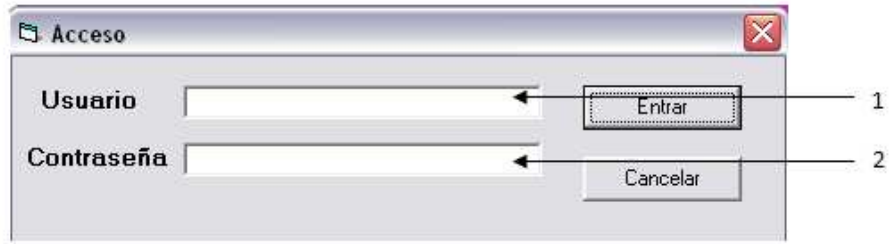

Figura II.4. Ventana de Acceso al Sistema

Ingrese el Usuario y Contraseña asignados por el administrador, de clic en Entrar y tendrá acceso al sistema.

Si su acceso es correcto se presentará la pantalla del menú principal, en caso contrario se borrará lo que escribió y tendrá que ingresar nuevamente sus datos.

### **Opciones – Pantalla Principal del Sistema**

La siguiente pantalla Figura II.5 presenta las operaciones de navegación disponibles para el registro y la consulta de la información en el sistema, las mismas son:

- Altas
- Consultas
- Variables
- **Salir**

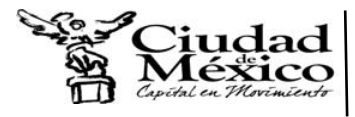

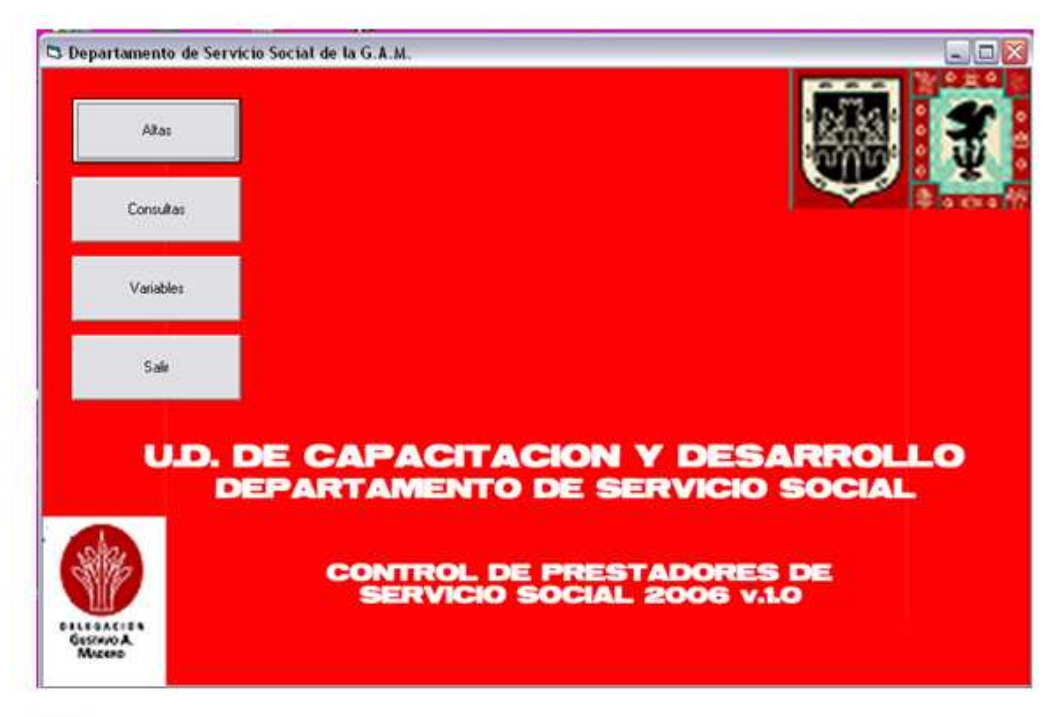

Figura II.5. Pantalla Principal del Sistema

### **Ventana Alta de Registros**

La ventana alta que se muestra en la Figura II.6 es la interfaz para llenar la base de datos con la documentación del prestador de servicio social, la cual está dividida en 7 partes y es la siguiente:

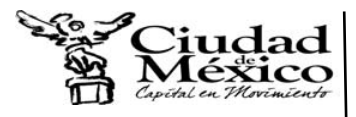

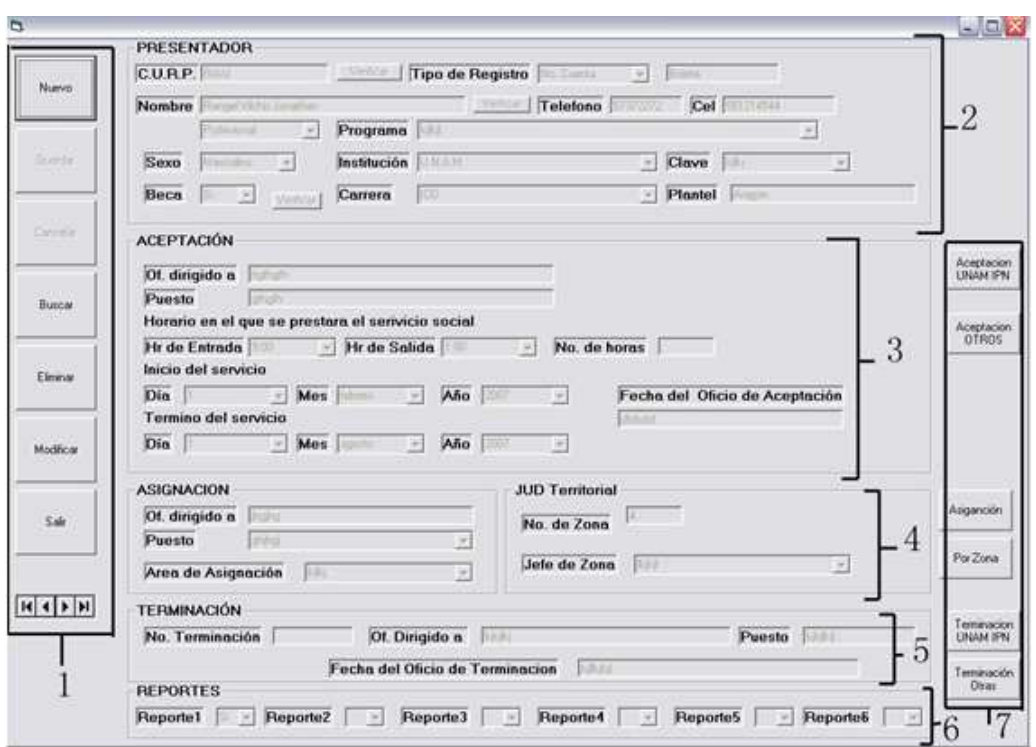

Figura II.6. Ventana en la cual se dan de alta los prestadores y se mandan a imprimir los diferentes oficios.

1. Botones para el uso de la base de datos:

**Nuevo**: Abre un registro en blanco, para el ingreso de información al

Sistema, la cual será almacenada en la base de datos.

**Guardar**: Permite guardar la información a la base de datos.

**Cancelar**: Deja sin efecto todos los cambios realizados a partir de la

última grabación realizada.

**Buscar**: Permite la búsqueda de un registro.

**Eliminar**: Elimina el registro en el cuál se esta posicionado.

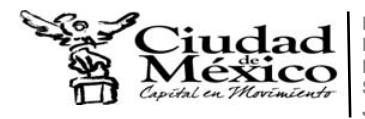

Esto causa alteración en la base de datos. La opción de eliminar pregunta si desea efectivamente realizar la acción o no. Cuando un registro es eliminado la información del mismo se pierde y no puede ser recuperada.

**Modificar**: Edita los campos del registro en el cuál se esta posicionado, para realizar las correcciones o cambios deseados.

**Salir**: Sale de la ventana Altas y nos regresa al menú principal.

**Barra desplazadorá**: permite moverse manualmente sobre la base de datos.

Se posiciona en el primer registro

 $\blacktriangle$  Va al registro inmediatamente anterior del registro en el cuál esta posicionado.

Va al registro siguiente del registro en el cuál esta posesionado.

Se posiciona en el último registro.

Nota: Si se oprimió el botón modificar y no se realizó ninguna modificación se debe de oprimir el botón cancelar.

2. Prestador: Aquí va la información personal del prestador de servicio social, tales datos son: C.U.R.P., número de cuenta, nombre, teléfono, celular, nivel académico, programa al que será asignado,

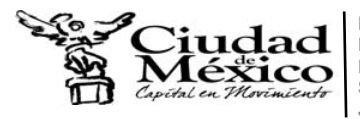

clave del programa, institución, plantel, carrera, sexo y si va a ir con beca.

Nota: todos estos datos deben ser capturados, el teléfono sólo con número al igual que el celular, en caso de no tener esa información se pone un cero (0).

Control de la información:

El campo programa contiene una lista de opciones con la cual se elegirá una (si no se encuentra en la lista se puede escribir manualmente), y el campo institución contiene otra lista de opciones (si no esta la institución se le dará la opción "OTROS"), dependiendo de las opciones elegidas anteriormente se habilitara o deshabilitara el campo clave y se modificará la lista del campo carrera.

- 3. Aceptación: Aquí va la información relacionada con el llenado de la carta de aceptación (no es necesario el llenado de esta sección).
- 4. Asignación: Aquí va la información relacionada con el llenado de la carta de asignación (no es necesario el llenado de esta sección).
- 5. Terminación: Aquí va la información relacionada con el llenado de la carta de término (no es necesario el llenado de esta sección).
- 6. Reportes: Aquí se maneja el control de reportes del prestador de Servicio Social (no es necesario el llenado de esta sección).
- 7. Botones de Impresión:

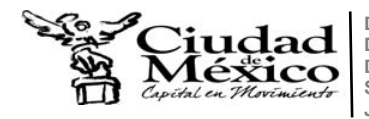

Aceptación UNAM IPN: manda el formato de la carta de aceptación con los datos de la base de datos para la impresión sólo para escuelas de UNAM o del IPN.

Aceptación OTROS: manda el formato de la carta de aceptación con los datos de la base de datos para la impresión para otras escuelas que no pertenezcan a la UNAM o al IPN.

Asignación: manda el formato de la carta de asignación con los datos de la base de datos para la impresión.

Por Zona: manda el formato de la carta de asignación por zona con los datos de la base de datos para la impresión.

Terminación UNAM IPN: manda el formato de la carta de terminación con los datos de la base de datos para la impresión sólo para escuelas de UNAM o del IPN.

Terminación Otras: manda el formato de la carta de terminación con los datos de la base de datos para la impresión para otras escuelas que no pertenezcan a la UNAM o al IPN.

Nota: Una vez impreso el formato de la carta deseada no se deben guardar los cambios, ya que las platillas se eliminan. Si por algún error se llegan a modificar los oficios originales (C:\Prueba\Oficios) para corregir esta falla sólo hay que copiar los oficios que se

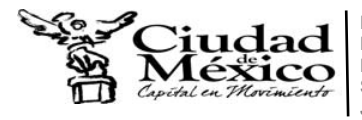

encuentran en la carpeta C:\Pruebas\Copias Nuevas y pegarlos en la carpeta de Oficios.

#### **Ventana Consultas**

La ventana consultas, permite realizar consultas dependiendo del año de captura (búsquedas) de información de interés, la Figura II.7 muestra la ventana principal de consultas y sus diferentes búsquedas y opciones.

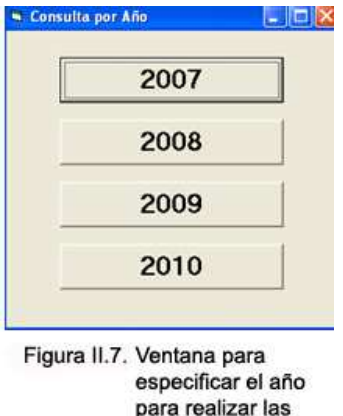

consultas.

Dependiendo de la opción deseada aparecerá una ventana como la siguiente (Figura II.8):

- 1. Menú de Consultas: aquí se muestran las diferentes búsquedas.
- 2. Hay: se muestra con numero el total de la búsqueda
- 3. Detalles de la Búsqueda: Se muestra con detalles la consulta realizada.
- 4. Botones:

Salir: Sale de la ventana consultas y nos regresa a la ventana principal.

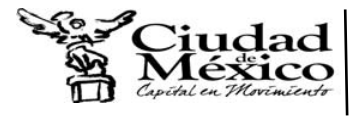

Imprimir: manda la consulta realizada a una ventana de Excel para su

posterior impresión.

| TooRegimi<br>No. Cuenta | <b>NoDJENTA</b><br><b>SSERAVE</b> | <b>CURP</b><br>SW.   | <b>NOMBRE</b><br>t e go varm livero | TELEFONO<br><b><i>Provincial</i></b> | <b>INSTITUCION</b><br><b>UNAW</b>     | <b>PLANTEL</b>                        | CARRERA<br>149311              | SEX <sub>D</sub> |
|-------------------------|-----------------------------------|----------------------|-------------------------------------|--------------------------------------|---------------------------------------|---------------------------------------|--------------------------------|------------------|
| --<br>13.5 m/a          | <b>CONTE</b><br><b>Allen</b>      | 天然な<br>3915          | الخارجما                            | 566.<br><b>ATEN DIE</b>              | U. H.<br>University of the Visit of   | hilan<br>Safataf<br><b>CONTRACTOR</b> | Light-Ro<br><b>Systematics</b> | faces.<br>Elimi  |
| <b>NAMES</b>            | No Torres                         | <b>Continue</b>      | <b>Dionie</b> :                     | 2010                                 | $-1117$                               | <b>HOUGHT</b>                         |                                | <b>Financial</b> |
| <b>DE 2-100</b>         | <b>NEAST</b>                      | <b>PARTIE</b>        | <b>STREET</b>                       | <b>LESSAR</b>                        | <b>CONSTRU</b>                        | <b>Contract Contract</b>              | <b>STATISTICS</b>              | $\overline{a}$   |
| <b>WEST TEST</b>        | <b>DOMESTIC</b>                   | $-$ the state $\sim$ | <b>Antimated II</b>                 | <b>FELEVIAL</b>                      | Estuda foncase y Califordim tentanti. |                                       | <b>Call of Parents</b>         | Materials        |
|                         |                                   |                      |                                     |                                      |                                       |                                       |                                |                  |
|                         |                                   |                      |                                     |                                      |                                       |                                       |                                |                  |

Figura II.8. Ventana donde se realizan las diferentes consultas.

### **Variables de Inicio**

Las variables de inicio, esta ventana (Figura II.9) nos ayuda para llevar el control de becas.

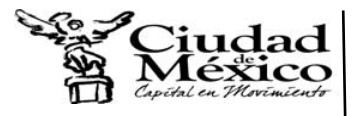

**Delegación Gustavo A. Madero Dirección General de Administración Dirección de Recursos Humanos Subdirección de Relaciones Laborales y Capacitación J.U.D. de Capacitación y Desarrollo de Personal** 

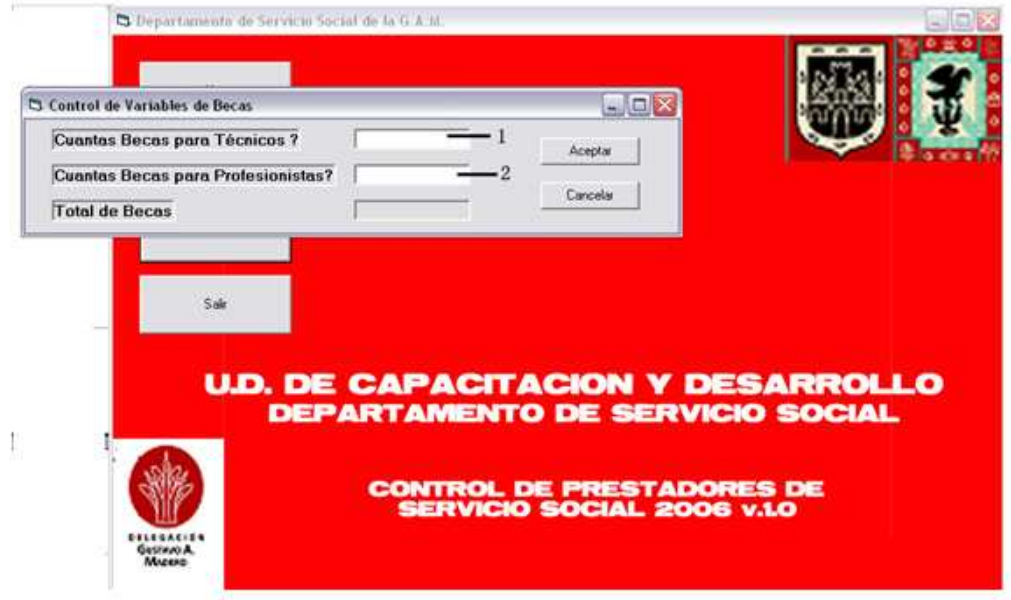

Figura II.9. Ventana donde se lleva el control de las becas.

En esta ventana se inicializan las variables que son el número de becas asignadas para Técnicos (1), y las becas asignadas para Profesionales (2), al ingresar estos valores automáticamente se muestra el total de becas asignadas.

Control de la información:

Para verificar cuantas becas ya han sido asignadas, esto se debe visualizar desde la ventana alta (Figura II.10).

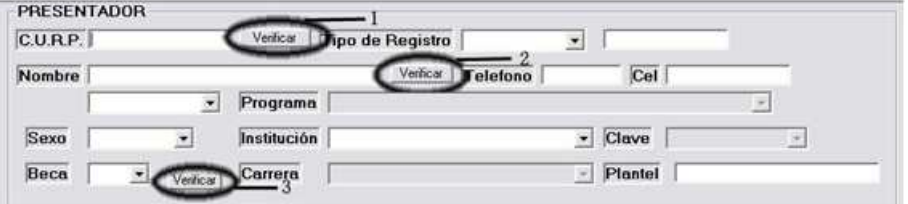

Figura II.10. Botones que sirven para llevar el control de las becas.

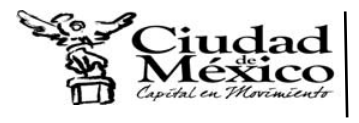

Los botones (1) y (2) sirven para verificar si ya se encuentra registrado ese portador ya sea mediante su C.U.R.P. (1) ó por su nombre (2). El botón verificar (3) permite ver cuántas becas se tienen disponibles según se haya escogido (Técnico o Profesional) y cuántas becas se llevan hasta el momento (Figura II.11).

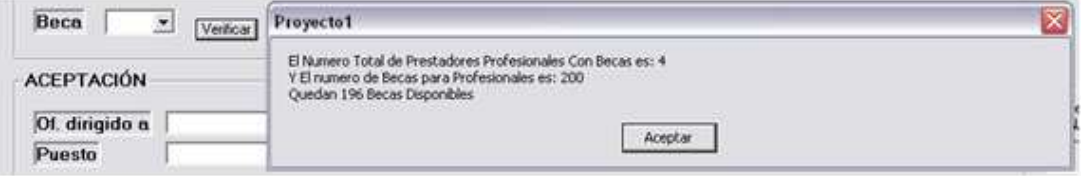

Figura II.11. Ventana que muestra como se lleva a cabo el control de las becas.

Al concluir con esta etapa se puede decir que ya se cuenta con el sistema puesto en marcha en la computadora del departamento de Servicio Social. Teniendo al personal capacitado y listo para usar el sistema, se puede pasar a la siguiente etapa: pruebas y mantenimiento.

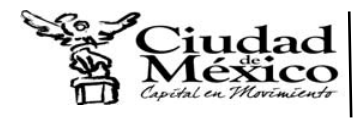

#### **III. PRUEBAS Y MANTENIMIENTO**

En esta fase, el sistema se empleo de forma experimental para asegurar que el software no falle, es decir que funcione de acuerdo a sus especificaciones y a las necesidades del usuario, y de esta forma poder detectar cualquier anomalía, antes de que se dependa de él. Para evaluar el desenvolvimiento del sistema, en esta fase se llevaron a cabo varias pruebas, utilizando el sistema en la oficina durante dos semanas:

- **Funcional:** Prueba desde el punto de vista de los requerimientos funcionales. Se cumplen todas las funcionalidades que se pidieron, por ejemplo que el sistema se abra correctamente, que realice todas las consultas establecidas, que mande a imprimir, entre otras.
- **De Integración:** Prueba de interfaces. En un principio las impresiones de las consultas se realizaban en Word y se tuvo que cambiar a Excel, ya que la forma en que presentaba la información no era la conveniente por el usuario.
- **De Aceptación Técnica:** Prueba de manejo de condiciones extremas. El sistema trabajo perfectamente.

#### III.1. Mantenimiento

Las fases de mantenimiento se centran en el cambio que va asociado a la corrección, a las adaptaciones requeridas y a las modificaciones debidas a los cambios de los requisitos del usuario dirigidas a reforzar o ampliar el

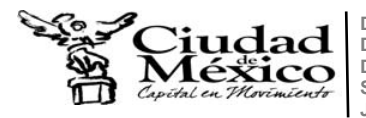

sistema. Durante la fase de mantenimiento se encontraran dos tipos de cambios:

- Corrección: En esta etapa se modificaron los formatos de los oficios, ya que en la delegación se cambio el logotipo y requerían otra forma en que se mostrara la información.
- Mejora: Se añadieron nuevas consultas que requería el operador del sistema. Por ejemplo: las consultas para ver información sólo el nivel académico, e instituciones.

Después de a ver puesto a prueba el sistema y de a ver corregido algunos de los errores antes mencionados, se puede decir que el sistema en su primera versión ya esta terminado y listo para usarse.

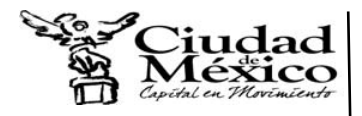

### **CONCLUSIONES**

El objetivo general de este proyecto consistió en solucionar un problema real por medio de un sistema de software.

El objetivo de la oficina de Servicio Social era implementar y poner en marcha el sistema y alcanzar una notable mejoría, y reducción de tiempos, en todos los procesos en los que se involucre la información que genere la oficina.

Y después de describir el sistema, podemos concluir:

- Este sistema funciona actualmente y funcionara al menos hasta el 2010 en la delegación y gracias a esto los usuarios podrán administrar y controlar la información mas rápida y fácilmente.
- Este sistema no cuenta con un alto nivel de diseño (imágenes, animaciones, sonido, etc.) debido a que su funcionalidad es administrativa, esto ofrece una ventaja importante, la ventaja es que la aplicación se abre más rápido debido a que ocupada muy pocos recursos del sistema.
- Este sistema es la primera versión, con el transcurso del tiempo se podrán hacer modificaciones sobre el sistema y base de datos, esto es con el fin de que el sistema este más completo y ofrezca mejor presentación a los usuarios.
- El sistema fue diseñado en base a los requerimientos de la oficina de Servicio Social, y cubre las necesidades que el usuario requiere, las

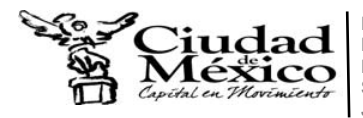

consultas a información especifica y los diferentes oficios que requiere (Presentación, Aceptación, Asignación y de Termino).

- Finalmente se concluye que los objetivos se alcanzaron, al lograr poner en marcha el sistema en el tiempo requerido y cumpliendo con todos los requerimientos de los usuarios, permitiendo ofrecer servicios como: facilidad a la hora de captura de registros, búsqueda de información especifica y automatizar la impresión de oficios; cabe mencionar que esto no hubiera sido posible sin la utilización del Lenguaje Visual Basic ya que fue muy fácil de aprender y muy flexible al hacer la conexión con la Base de Datos.
- En lo personal fue muy grato a ver realizado mi Servicio Social en esta dependencia, la cual me dio la oportunidad de aprender muchas cosas (Visual Basic y MySQL) y poner en práctica mis conocimientos.

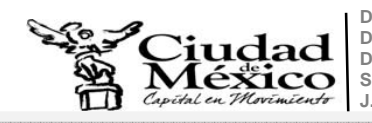

Delegación Gustavo A. Madero<br>Dirección General de Administración<br>Dirección de Recursos Humanos<br>Subdirección de Relaciones Laborales y Capacitación<br>J.U.D. de Capacitación y Desarrollo de Personal

## **BIBLIOGRAFÍA**

Administración de la función informática.

Ricardo Hernández Jiménez.

Edit. Trillas, 1997

El Gran Libro de Visual Basic 5.

Andreas Maslo.

Edit. Marcombo, 1997

Análisis y Diseño de Sistemas de Información.

James A. Senn.

Edit. McGraw – Hill.

Manual de Usuario de Visual Basic 6.

http://mat21.etsii.upm.es/ayudainf/aprendainf/VisualBasic6/vbasic60.pdf

Manual de Usuario de MySQL

http://mysql-5.malavida.com/doc360-descargar-manual

gelo2.no-ip.info/BIBLOS/pdf/Computo/Analisis%20de%20Sistemas/**tesis177**.pdf

Jonathan Rangel Vilchis **Página 28**